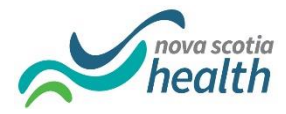

## **Activating Your NSS AD Account**

You have been provided a Student NS Health Active Directory username and temporary password. **To properly setup your account and keep it activated you must complete all the steps below.** Failure to do so will result in your account being deactivated and delay your access to NS Health networks and applications. **You must change your temporary password within 14 days**.

1. Change your temporary password to a new password by visiting [https://passwordupdate.nshealth.ca.](https://passwordupdate.nshealth.ca/) Enter your domain\username as shown below along with your temporary password. Select a new password and click submit.

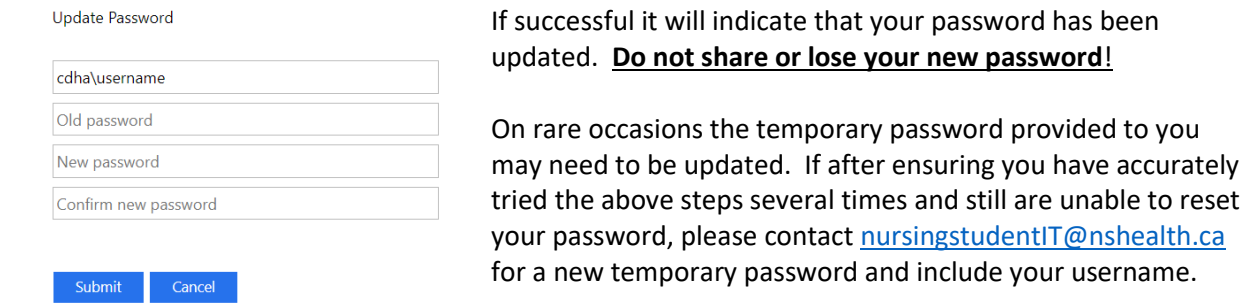

NOTE: Your active directory temporary password must be reset prior to logging into the Learning Management System (LMS). If you attempt to log into LMS with a temporary password, it will result in your LMS account being locked. You must contact the Service Desk to unlock this account.

and still are unable to reset

include your username.

- 2. Your password must be changed at the beginning of every term. You must repeat Step #1 every **January, May and September** to ensure your account is active for the upcoming term.
- 3. **The first time you are onsite** you must register your security questions/answers using a NS Health computer. Log onto a computer using your username and updated password. Be sure to use the appropriate domain\username to log in i.e. **cdha\username**. Go t[o https://ictsreset.nshealth.ca](https://can01.safelinks.protection.outlook.com/?url=https%3A%2F%2Fictsreset.nshealth.ca%2F&data=05%7C01%7CDoug.Iwasaki%40nshealth.ca%7C793282b6c7004aceb80708dae1d33271%7C8eb23313ce754345a56a297a2412b4db%7C0%7C0%7C638070594581451638%7CUnknown%7CTWFpbGZsb3d8eyJWIjoiMC4wLjAwMDAiLCJQIjoiV2luMzIiLCJBTiI6Ik1haWwiLCJXVCI6Mn0%3D%7C3000%7C%7C%7C&sdata=iBPyg2bQ7xHMdTL%2BiRZ6ZQwJdhK8PUFiRHZRdYjVYhU%3D&reserved=0) and select "My Account". Enter your username, updated password and CDHA domain as below and follow the instructions to register your security questions and answer. **Do not share or lose your questions/answers.**

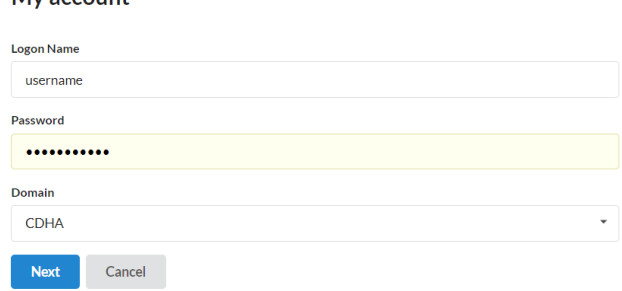

My account

4. If you forget your updated password, you can call IT Services, 902-473-3399, to request a password reset by providing your previously registered security questions/answers. It could take up to 24hrs after a password reset to log into the network.

**5.** If you forget your password or enter it wrong too many times and have NOT registered security questions/answers as required, you will be locked out of your account and will need to contact [nursingstudentIT@nshealth.ca](mailto:nursingstudentIT@nshealth.ca) to reactivate. This will cause a delay in your access to NS Health networks and applications.

**NOTE: This username/password is to be used while you are onsite as a student on placement only. If you are also an employee, you will use the username/password provided for your employment by your Manager.**